## PCB 拼版

## 叶大圣 20200420 整理

## 邮票孔拼版

有些板子有邮票孔,那么用普通拼版 **V 形槽**切割就不行,需要在板子 4 脚加过孔成邮票孔, 注意先去掉实时铺地检测,下图打钩去掉.诺不去掉,就会铺地被改!!

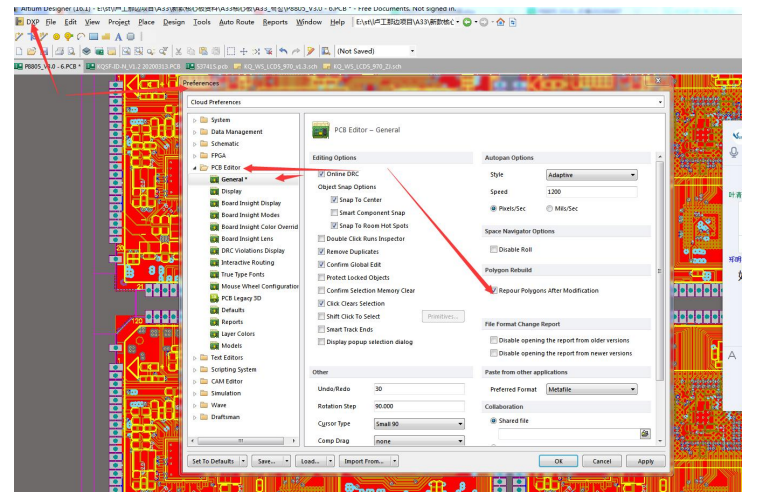

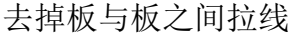

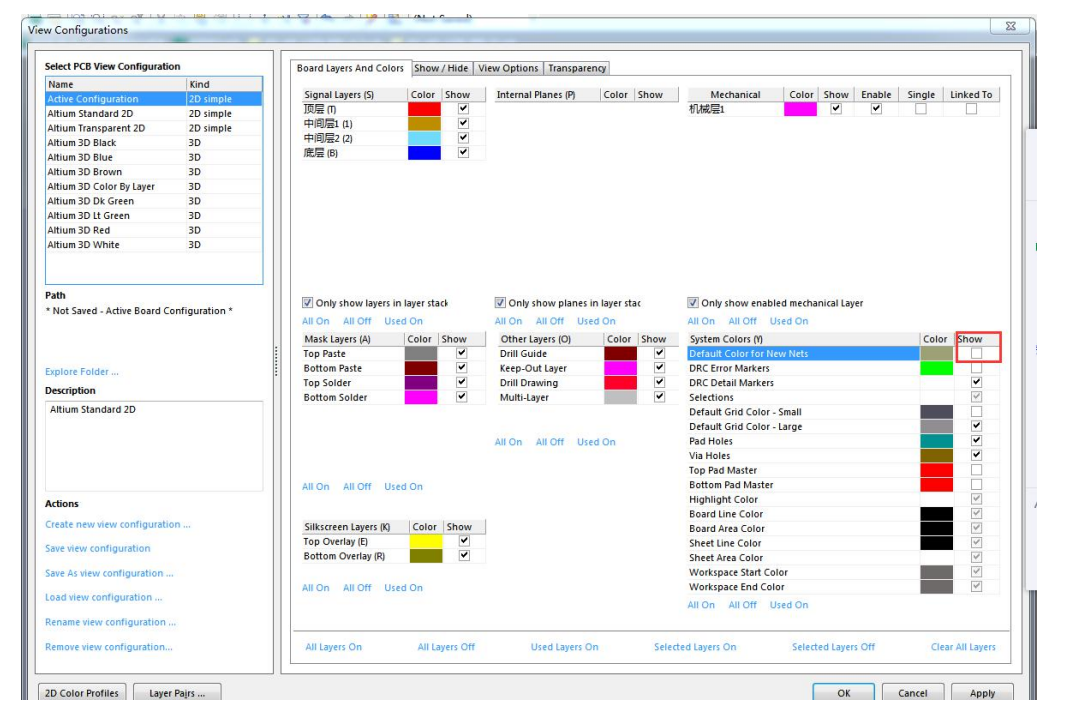

1:加邮票孔如下图

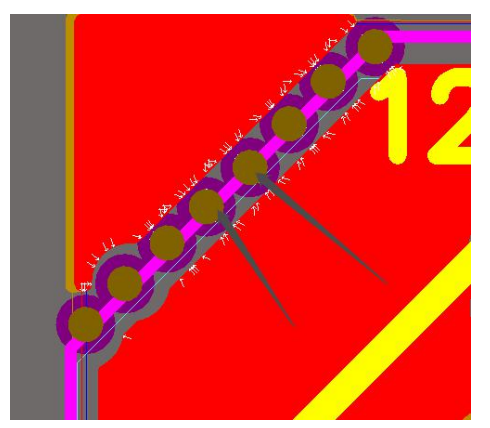

2: 之后打开 pcb 的所有层, 全选 Ctrl+a, 再 Ctrl+c, 之后点击板子一个基准点(比如左下 角起始点)。

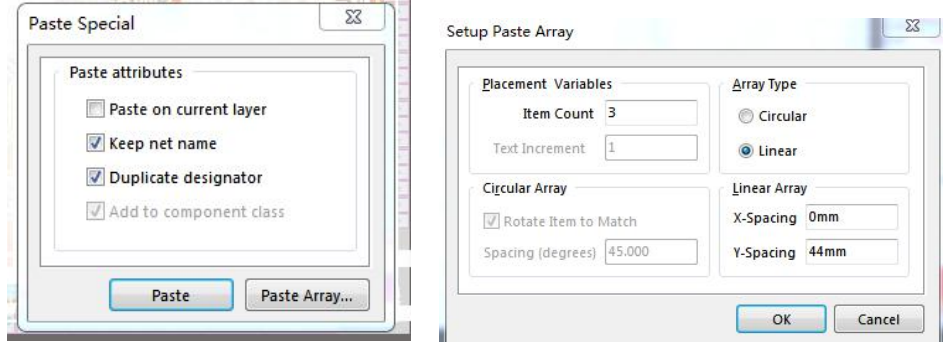

3:点击 Edit-Paste Special,在弹出的对话框中勾选 Keep net name 和 Duplicate designator。 点击 paste array, 设置 x 轴复制个数, x 轴的长度为板子宽度+2mm, y 轴写 0.之后点击确定, 在板子基准点点击一下,软件就会在 x 轴上复制设置的个数。同理在重复第 2.3 步骤,复制  $y$ 轴, 注意此时  $x$  填  $0$ ,  $y$  为板子长度+2mm。

4:切割层,点击 keep outlayer,按 p 和 l 键,放置外框线,先按 tab,把线宽设置为跟 keep outlayer 一样大小,如下图:

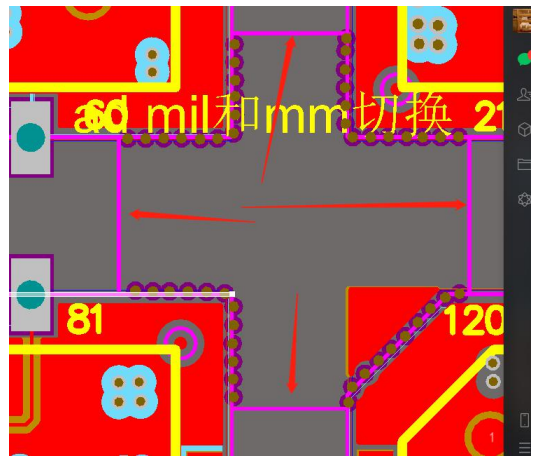

5: 加 5mm 工艺边和 mark 点, mark 点要四角对称, 可以找现成拼版复制 mark 点, mark 点 要在工艺边距离板 3mm 内

6:为了保证放置 mark 点在一条水平线,可双击 mark 点,之后复制里边坐标来粘贴。

7:若是要删减拼版数目,可以直接把删除,之后多出来的黑色底边可以按如下去掉,按住 shift, 拖动鼠标把四边的 keep outlayer 层的外框线全部选中, 之后点击 design, 如下图, 可 以让整个拼版底边色刚好符合。

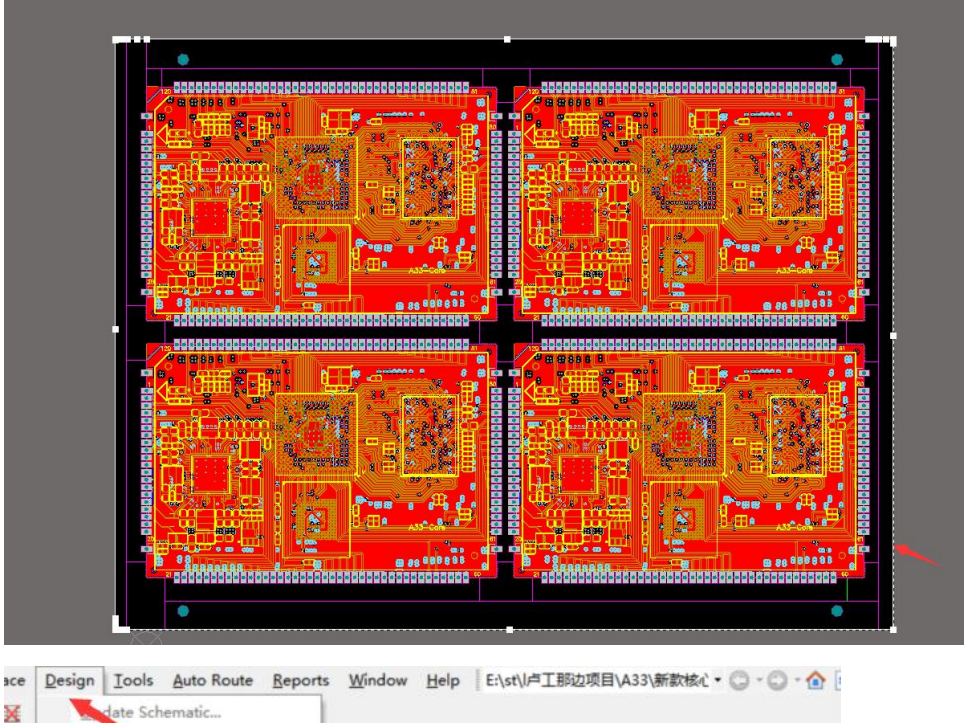

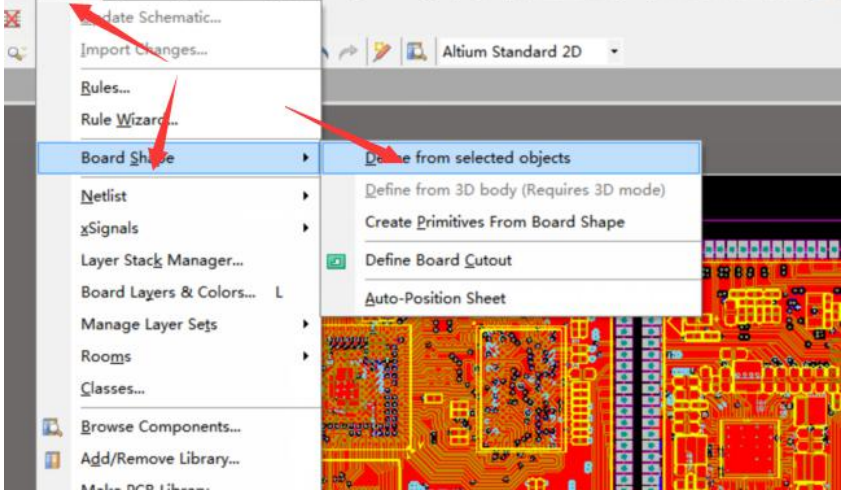

重点:拼版完要检测一下铺地是否没动过,上图拼版后的地被重新铺地,导致铺 地全部没连在一起,如下图,原版有铺地,拼版后铺地没连接。

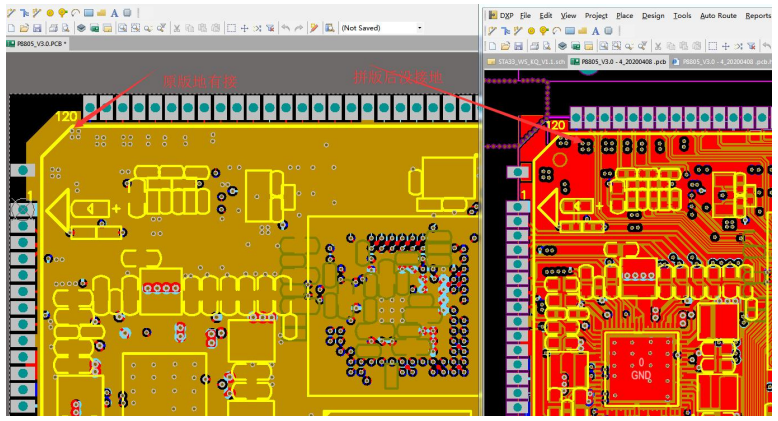

最后发现是因为机器在拼版死机了,重新拼版没有再次设置。务必最后要检测地

线!!

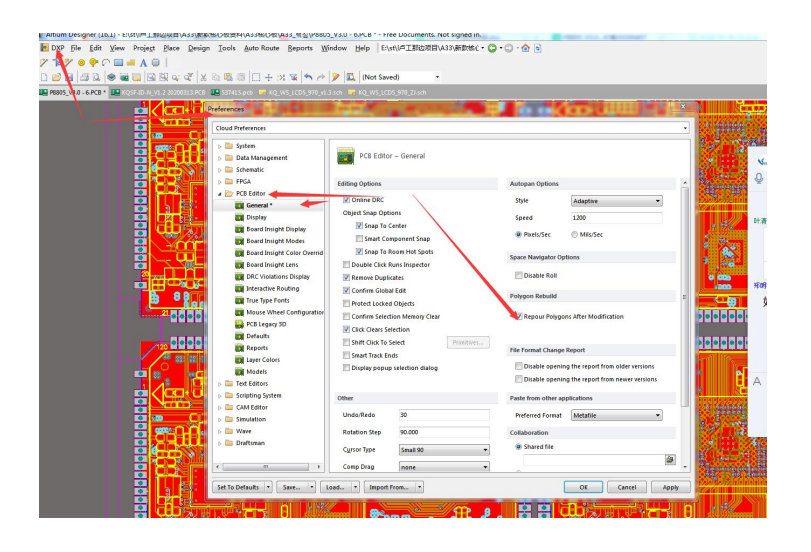

- ( 补充邮票孔拼版规则:
- 1. 拼板与板间距 1.2mm 或者 1.6mm 等
- 2. 邮票孔:8 个 0.55mm 的孔, 孔间距:0.2mm, 孔中心距:0.75mm

3. 加两排,邮票孔伸到板内 1/3, 如板边有线需避开 (延伸到板内: 掰开后留下的毛刺不 影响外形尺寸. 我们常说的用负公差)

4. 加完邮票孔,孔两边的外形连起来,方便后工续锣带制作 )